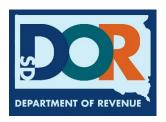

## Making an Audit Payment On-line

When you're ready to make your audit payment, open your browser on your computer and type the following address in the search bar: https://dor.sd.gov/businesses/audit/#pay

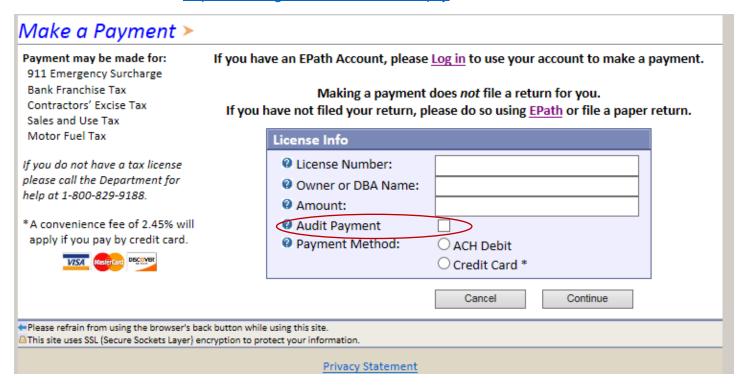

Type in your record number, example: 1000-1234-ET. If you have more than one license being audited in the same audit, you only need to use one of the numbers. You do not need to log in to EPath to make an audit payment.

Fill out the rest of the form and remember to **check the Audit Payment box**.

Click 'Continue' after choosing your payment, Fill out the remainder of the form. Please print your confirmation.

You can make audit payments at any time, either during or after the audit, however, the payment must be completed within 60 days of the date of the Certificate of Assessment to be considered not past due. If you choose not to make an electronic payment, payments may be sent to:

South Dakota Dept. of Revenue-Audit Division 445 E Capitol Ave Pierre, SD 57501-3100